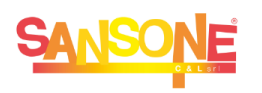

## **SANSONE** COME FARE PER…

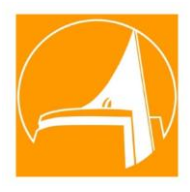

## … **CAMBIARE nome utente**, **indirizzo email** e **password** Da pc o da smartphone, all'indirizzo **https://sansone.clsoft.it**

Accedi a [Sansone](https://sansone.clsoft.it/ords/f?p=112:999:::NO::G,CS:160,a2xzXeKiajwLKZrtAIfV4MTZksY=) con il nome utente ricevuto via mail e la tua password

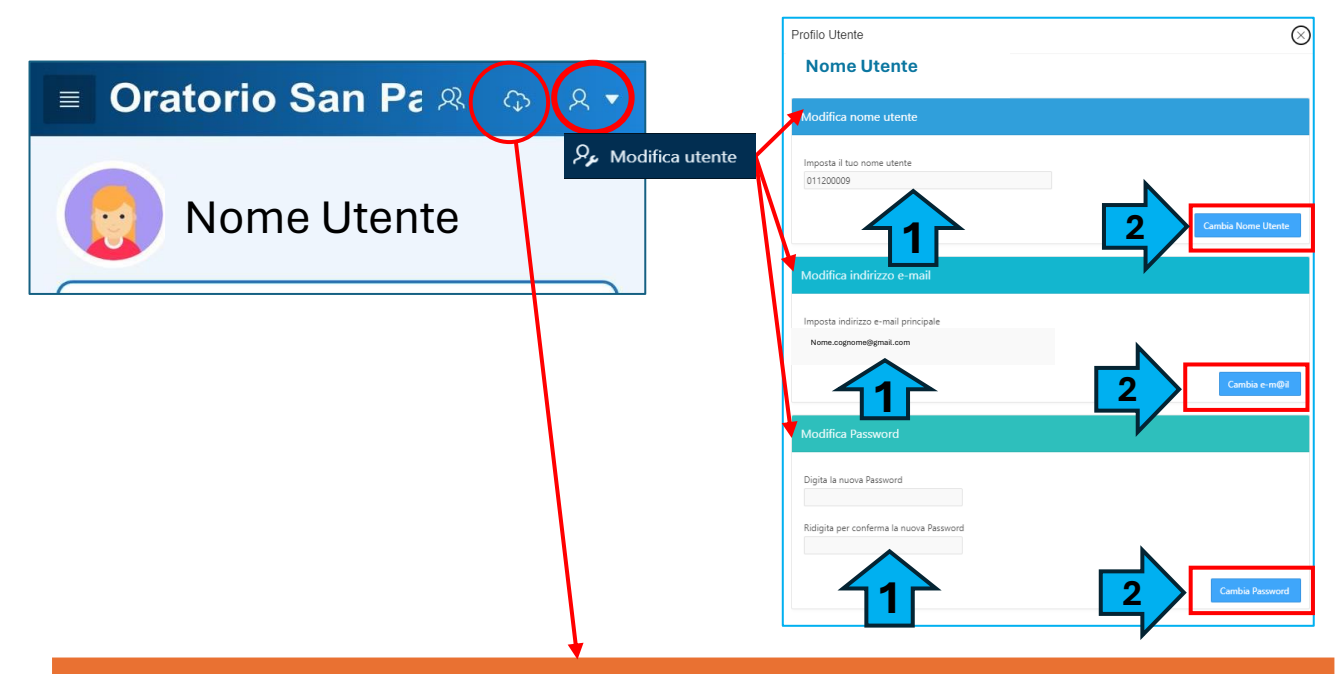

**… AGGIUNGERE** Sansone alla schermata Home del proprio smartphone

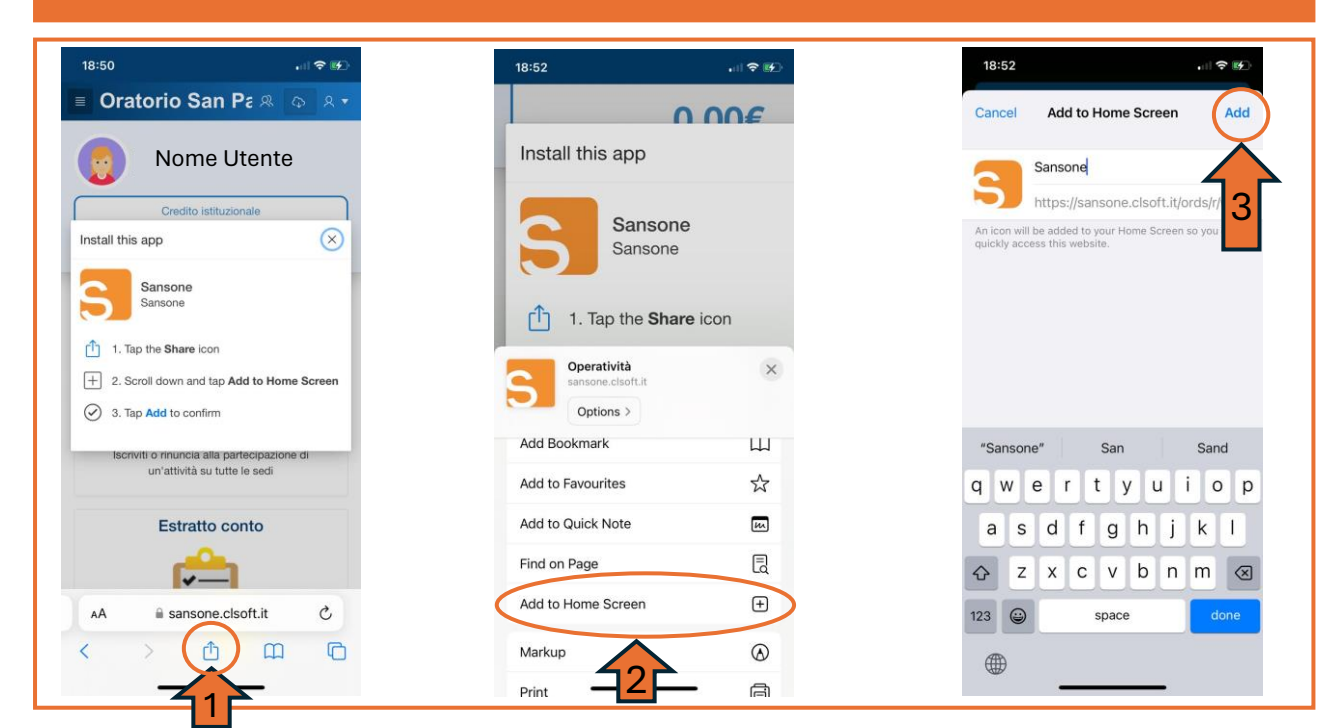